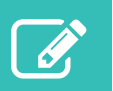

# Utilisation de l'outil d'interrogation en ligne pour les services à domicile, les soins de longue durée, le SNIR et le SIOSM

L'outil d'interrogation en ligne permet aux clients de l'Institut canadien d'information sur la santé (ICIS) de faire une recherche dans un répertoire de questions et réponses sur la codification clinique, la soumission de données et les rapports produits à l'aide de nos systèmes et services d'information. Si vous ne trouvez pas la réponse à votre question à l'aide de la fonction de recherche, vous pouvez soumettre votre question à l'ICIS au moyen de cet outil.

## Accéder à l'outil

- Allez au [icis.ca/interrogationenligne.](https://www.cihi.ca/fr/demande-de-soutien-outil-dinterrogation-en-ligne)
- Ouvrez une session avec votre profil de l'ICIS.
	- Nouvel utilisateur : Inscrivez-vous au moyen de la fonction **Créer un profil** à la page d'accueil pour obtenir un nom d'utilisateur et un mot de passe.
	- Vous avez oublié votre nom d'utilisateur ou votre mot de passe? Utilisez les fonctions **Nom d'utilisateur oublié** et **Mot de passe oublié** à la page d'accueil pour les recevoir par courriel.
- Acceptez les conditions d'utilisation.
- Cliquez sur **Outil d'interrogation en ligne**.

## Naviguer dans l'outil

Une fois connecté à l'outil, vous verrez 4 onglets : Chercher une réponse, Soumettre une question, Mes questions et Exécuter un rapport.

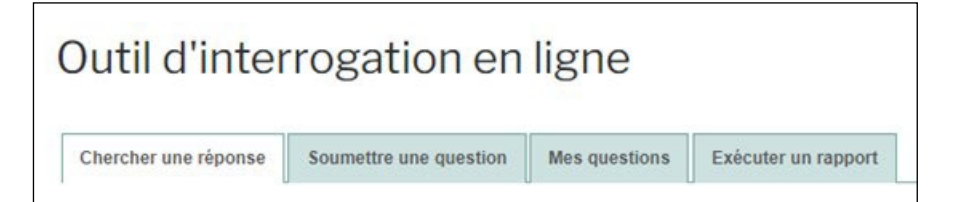

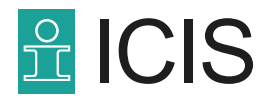

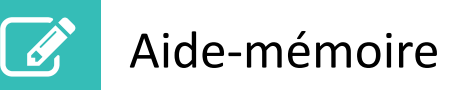

### **Chercher une réponse**

En cherchant dans la base de données, vous pouvez savoir si une question semblable à la vôtre a déjà été posée.

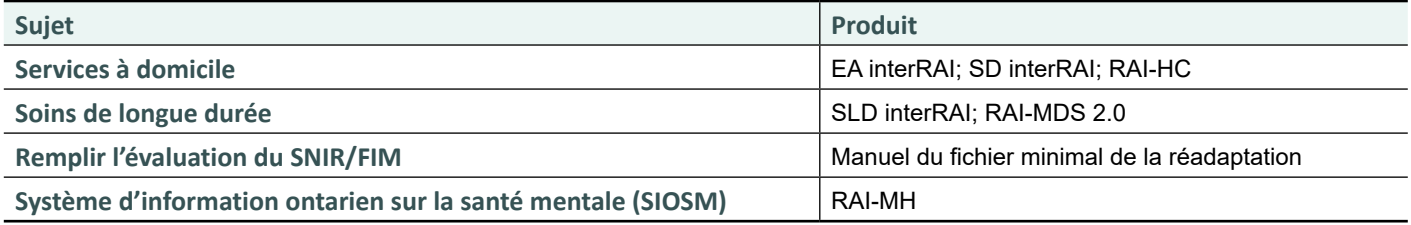

• Choisissez votre **sujet :** Services à domicile, Soins de longue durée, Remplir l'évaluation du SNIR/FIM ou Système d'information ontarien sur la santé mentale (SIOSM).

- **Produit :** Pour les questions sous Services à domicile, choisissez « interRAI CA » (EA interRAI), « interRAI HC » (SD interRAI) ou « RAI-HC ». Pour les questions sous Soins de longue durée, choisissez « interRAI SLD » (SLD interRAI) ou « RAI-MDS 2.0 ». Il n'y a pas de champ de produit pour le Système national d'information sur la réadaptation (SNIR). Le champ de produit pour le SIOSM est alimenté automatiquement.
- **Mots-clés :** Indiquez les termes de votre recherche.
- **Correspondance exacte :** Décochez la case pour obtenir plus de résultats.
- **Catégorie de la question :** Si votre question se rapporte à la codification, sélectionnez **Codification (éléments de données/définitions)** pour affiner les résultats de la recherche.
- **Province ou territoire :** Sélectionnez **Ensemble des provinces et territoires** pour élargir votre recherche.
- **Langue :** Sélectionnez **Anglais** ou **Français** pour chercher les réponses dans une langue seulement, ou **Tous** pour voir les réponses dans les 2 langues.

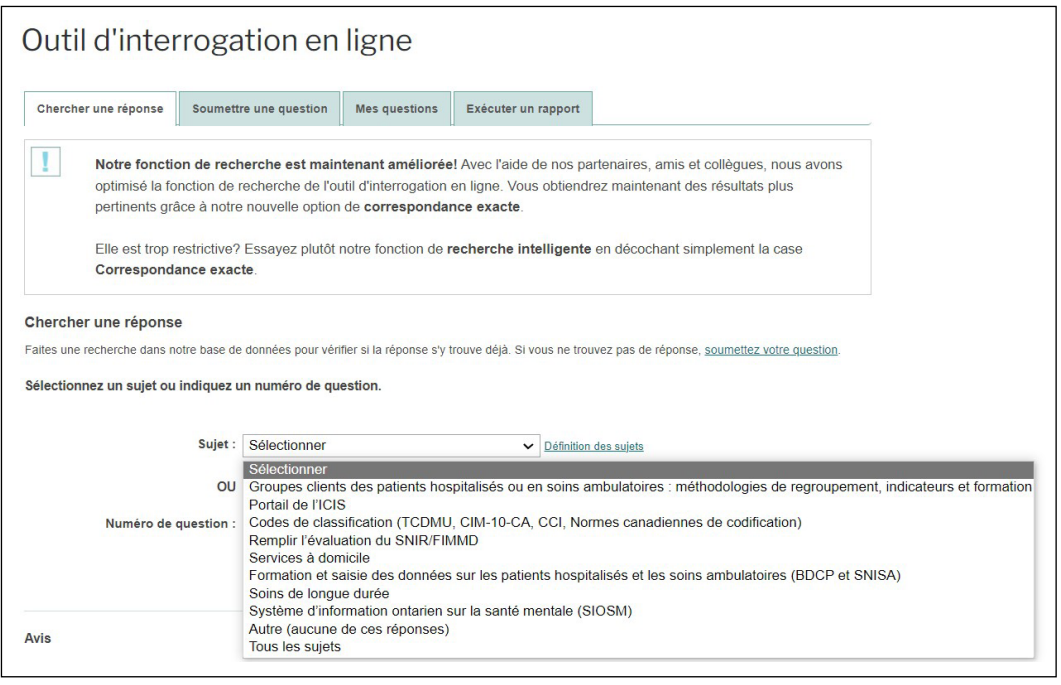

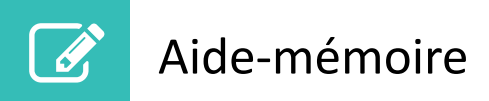

### **Soumettre une question**

Si vous n'avez pas trouvé de réponse à votre question dans la base de données, vous pouvez la soumettre à l'ICIS.

Consultez les étapes de la section Chercher une réponse ci-dessus pour obtenir des renseignements sur les menus déroulants.

**Remarque :** Une fois votre question soumise, vous recevrez un courriel de confirmation avec un numéro d'identification.

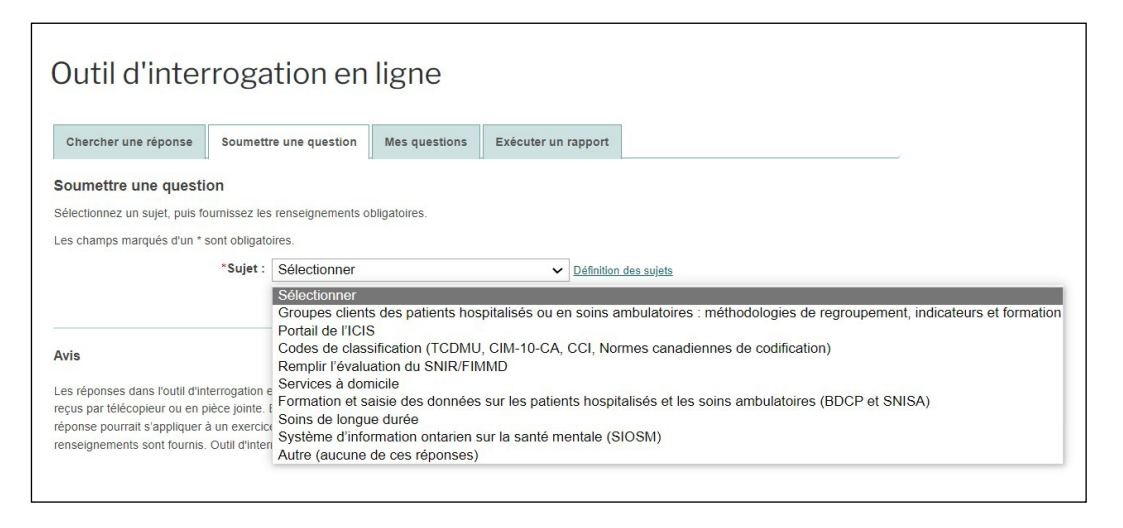

#### **Accéder à des ressources sur les services à domicile et les soins de longue durée**

L'onglet **Soumettre une question** permet également d'accéder à des ressources sur les services à domicile et les soins de longue durée. Une fois qu'un sujet a été sélectionné, le lien suivant s'affiche : « Avant de nous soumettre une question de codification par le biais de l'outil d'interrogation en ligne, veuillez consulter les ressources disponibles. »

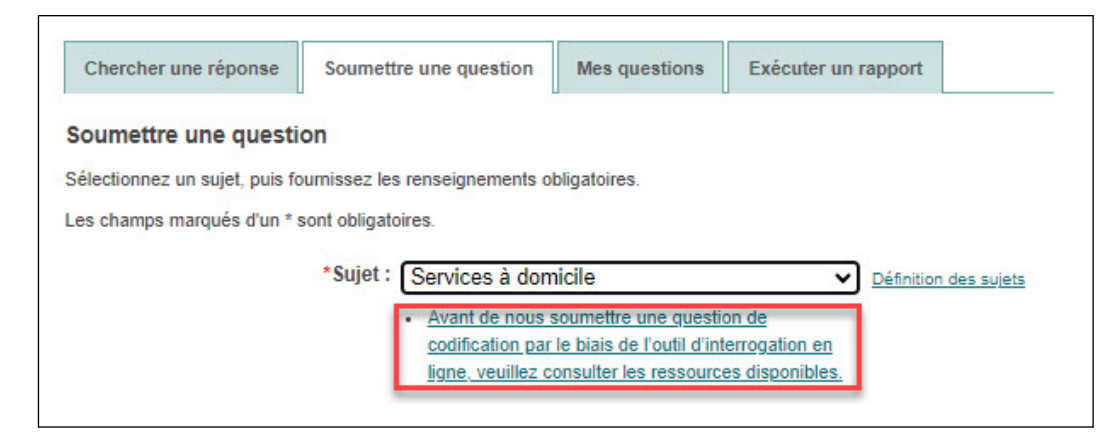

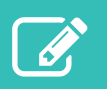

## Aide-mémoire

Ce lien mène automatiquement à la page d'accueil de l'outil d'interrogation en ligne. Faites défiler la page jusqu'à la section « Consultez les aide-mémoires et ressources complémentaires », puis cliquez sur la norme d'évaluation interRAI pertinente pour accéder à la page correspondante.

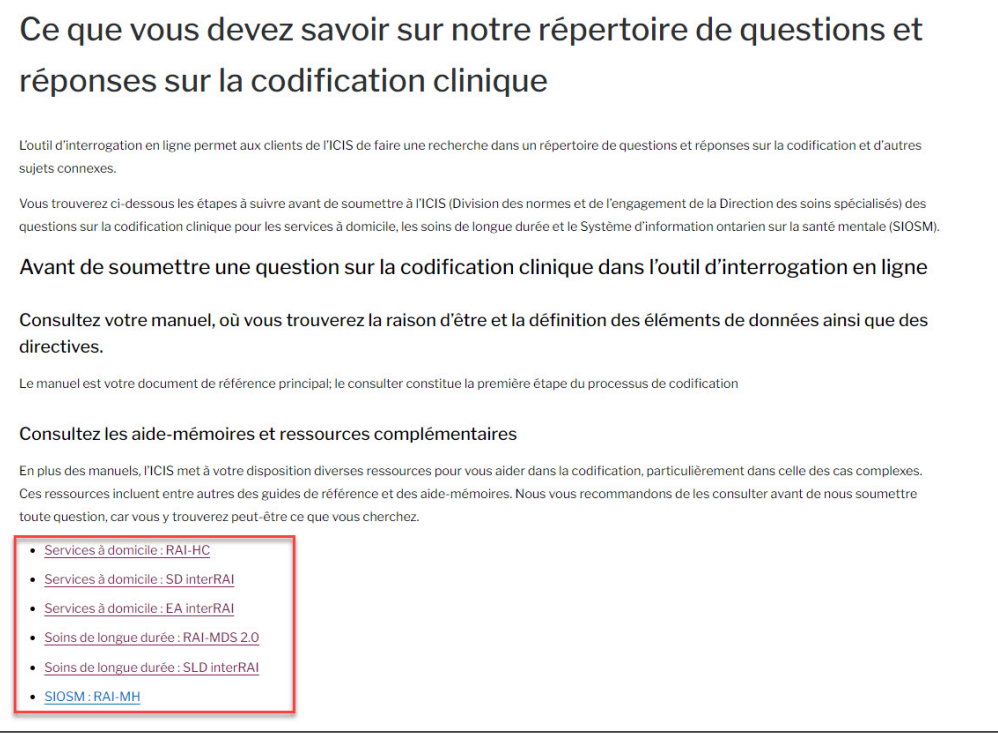

Ces ressources incluent entre autres des guides de référence et des aide-mémoires. Nous vous recommandons de les consulter avant de nous soumettre toute question, car vous y trouverez peut-être ce que vous cherchez.

### **Mes questions**

Cet onglet contient des détails sur les questions que vous avez soumises dans l'outil.

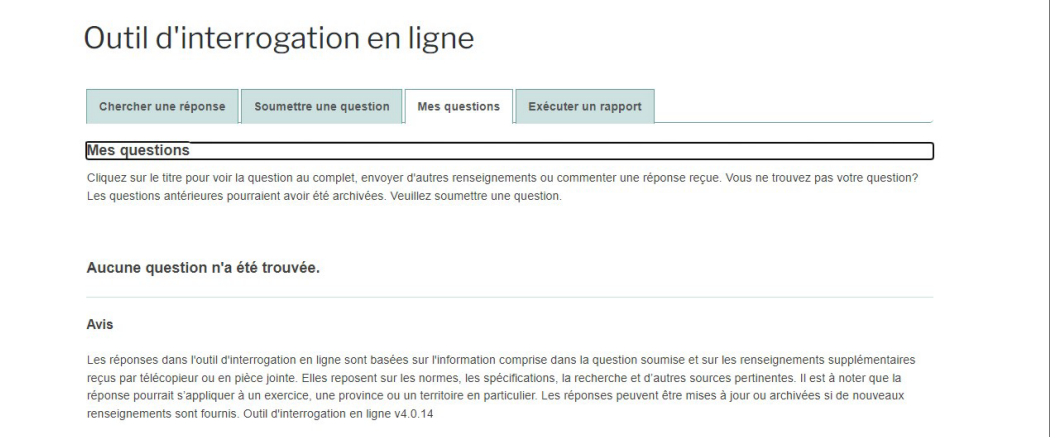

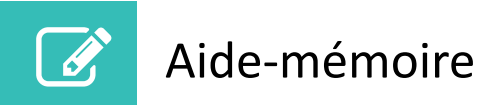

### **Exécuter un rapport**

Sélectionnez des critères pour générer une liste de réponses, de questions modifiées ou de toutes les questions sur un sujet en particulier.

Consultez les étapes de la section Chercher une réponse ci-dessus pour obtenir des renseignements sur les menus déroulants.

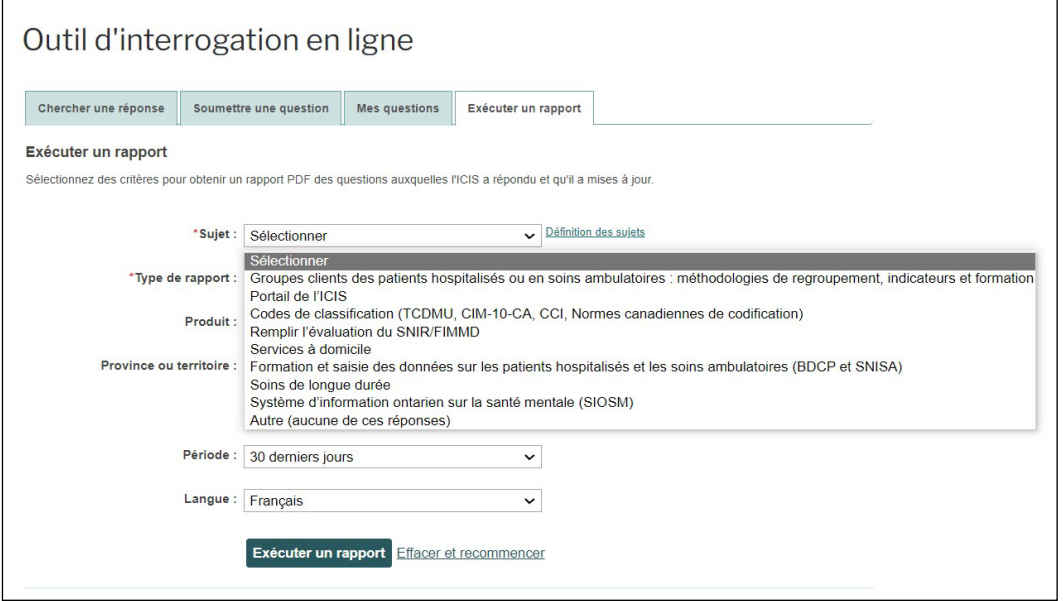

## Besoin d'aide?

Courriel : [aide@icis.ca](mailto:aide@icis.ca) Téléphone : 613-241-5543

Le service d'aide est offert du lundi au vendredi (sauf les jours fériés), de 8 h à 16 h (HE).

© 2024 Institut canadien d'information sur la santé

Comment citer ce document :

Institut canadien d'information sur la santé. *Utilisation de l'outil d'interrogation en ligne pour les services à domicile, les soins de longue durée, le SNIR et le SIOSM* [aide-mémoire]. Ottawa, ON : ICIS; 2024.